# **Adding Navigation Sub-Folders**

## Important

The top navigation will be created for you by Information Services. Top navigation items cannot be renamed and you cannot add or delete top navigation items.

Cascade uses a folder structure for its navigation and page placement. All Navigation Folders will be created for your site. You will not have access to add or delete any Navigation Folders as this would change your Top navigation.

You do have access to add Navigation Sub-Folders which will appear in the left-side navigation area on subpages.

WHY create a navigation sub-folder? If you have multiple sub-topics related to a main topic, create a subfolder and index page. Then create content pages for each sub-topic – see example below:

**Example**: You have a Navigation Folder entitled "Future Students" which appears in your top navigation bar. You have a topic "Admission" which has several sub-topics related to it. You would create a Navigation sub-folder called Admission, and index page also called Admission, and then create content pages in the Navigation sub-folder for each of the sub-topics (e.g. admission requirements, application process, GPA& MCAT minimums, etc). You also have other topics related to Future Students that do not have sub-topics. For these you would create content pages (e.g. combined degree programs, faq, financial matters, post admission).

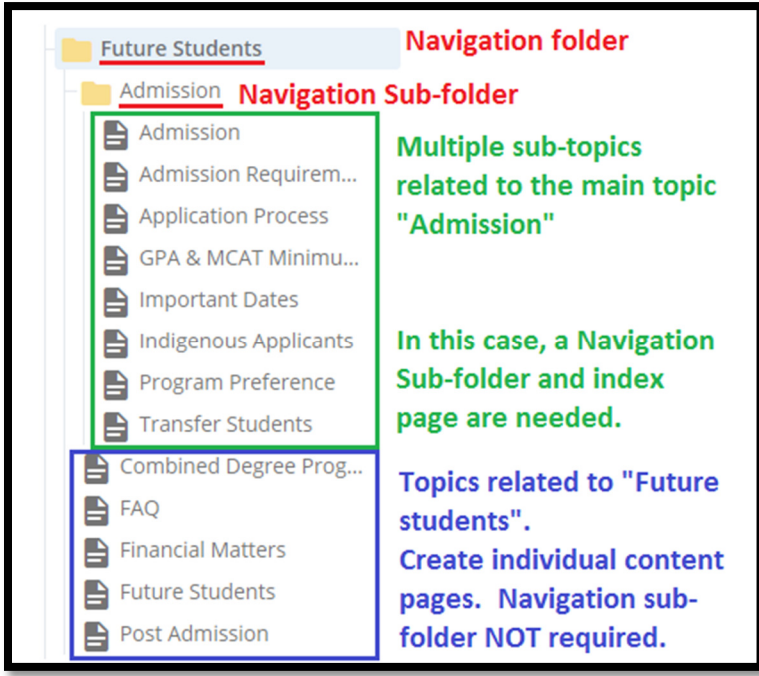

#### **Important**

Do **NOT** create a navigation sub-folder if you are only adding one page. Only create Navigation Sub-Folders if you have several pages related to the same topic as noted above.

To add a sub-navigation folder:

Click Add Content > Folder > and the correct Navigation Sub-Folder.

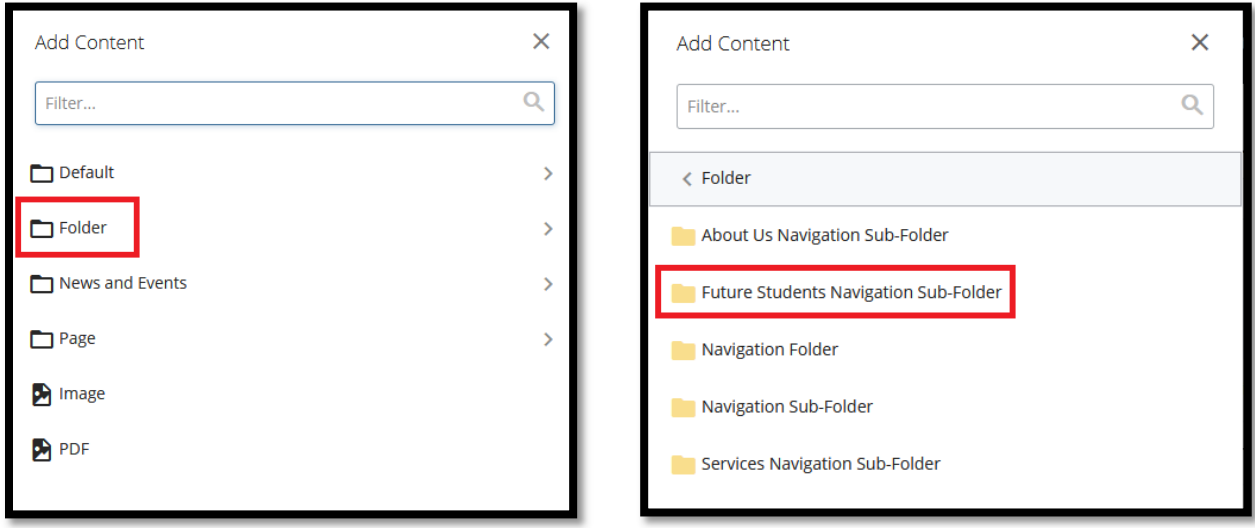

The following window will open. Add the title and click "Submit".

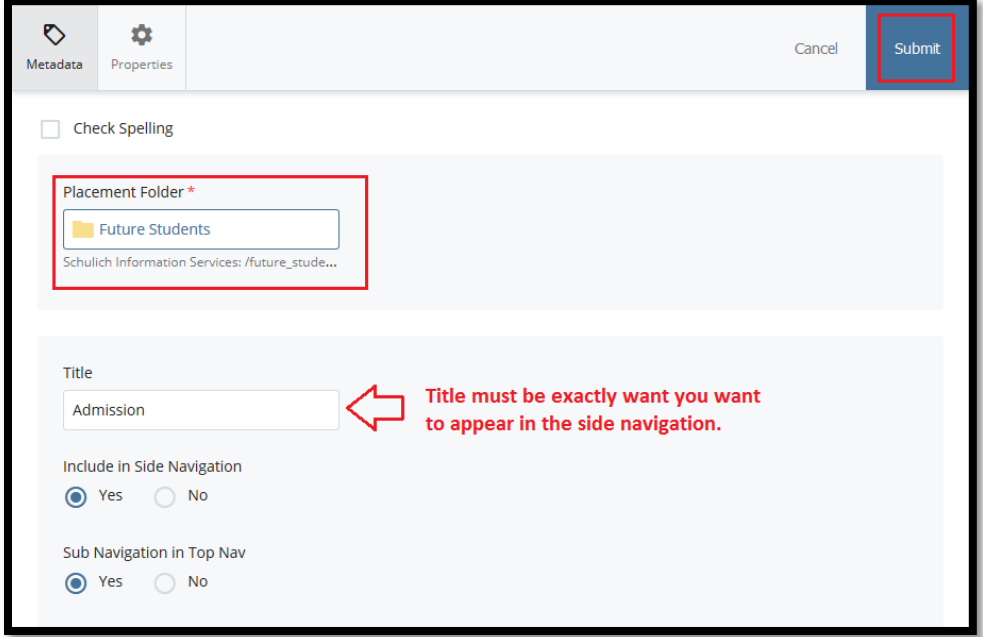

Once you folder has been created, you need to create the Navigation Index page.

# **Adding Navigation Sub-Folder Index Page**

Every folder **MUST** have an index page if you want it to appear in the side navigation. Folders for images and documents (e.g. img & docs) do not require index pages.

## **Important**

The title must be exactly what you want to appear in the side navigation and you MUST have an index page with the EXACT same title.

To create the sub-folder index page, ensure the folder you are adding the index page is highlighted.

Click: Add Content > Page > Navigation Index Page

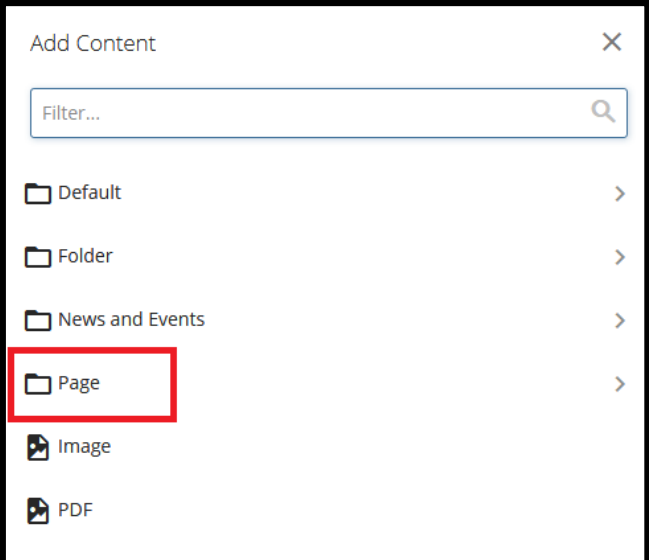

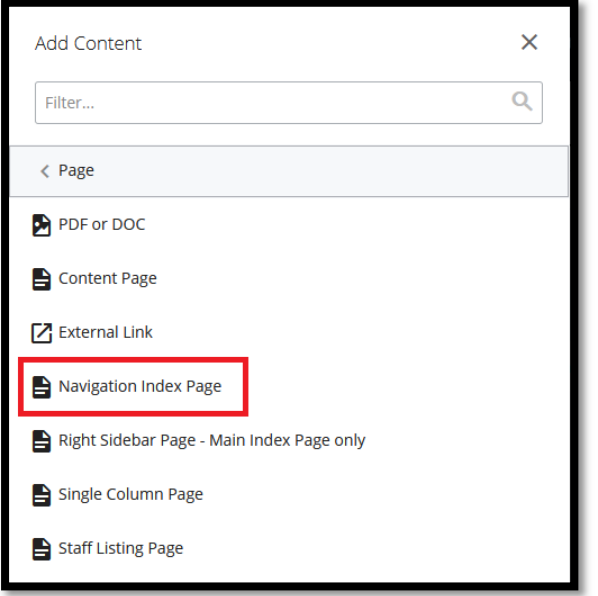

The following window will open:

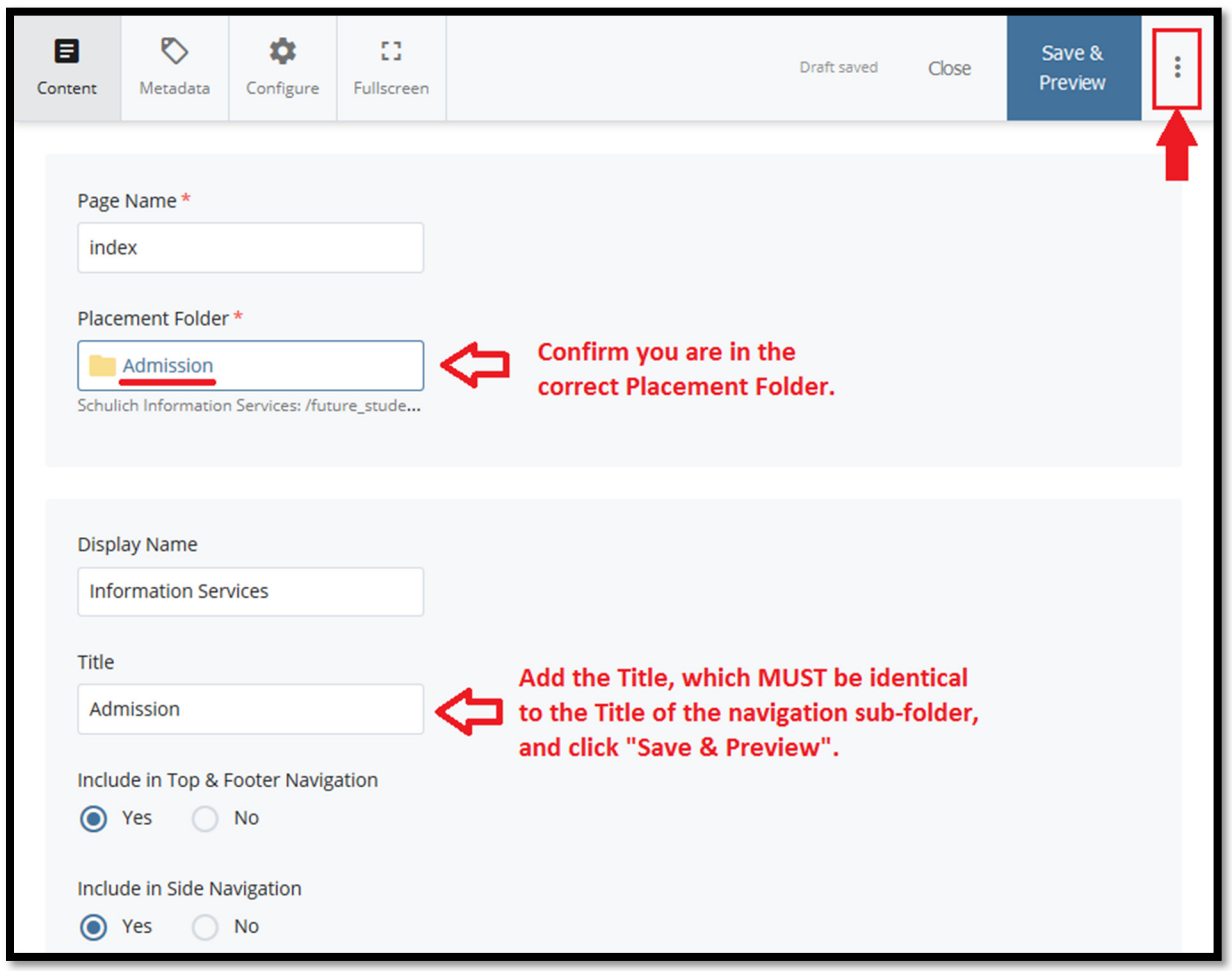

Confirm you are in the correct Placement folder.

Add the Title which MUST be identical to the Title of the navigation sub-folder, and click "Advanced Submit" (three vertical dots) icon and then "Submit".

Do this for each navigation sub-folder you need to create.